*i-gotU GPS Data Logger pour garder des souvenirs*

**Dossier** Posté par : JerryG Publiée le : 1/9/2008 0:00:00

Les Juilletistes et les Aoûtiens tout bronzés ont repris le chemin du bureau, les vacances restent un moment privilégié pour prendre des photos souvenir, une fois rentré Ã la maison c'est l'occasion de faire des soir $\tilde{A}$ ©es "**diaporama**" entre amis, afin de se souvenir des endroits photographiés, voici venu i-gotU GPS Data Logger le pense bête de la Next-Gen des **voyageurs branchés.**

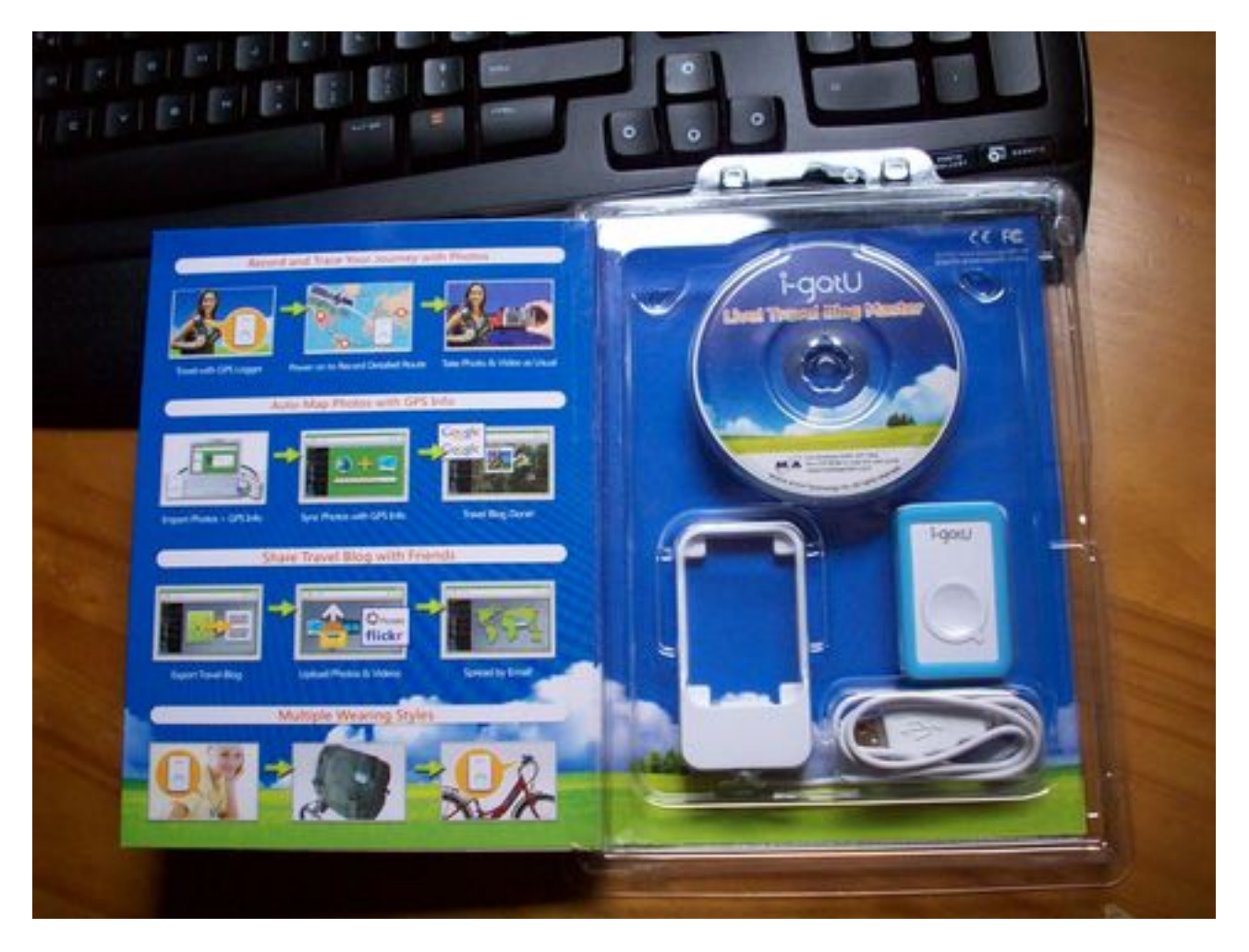

Â

## **i-gotU GPS Data Logger va vous changer la vie :**

Voyagez, photographiez, Géolocalisez, Partagez et Ã∏changez vos souvenirs avec d'autres par le biais de ce petit bo $\tilde{A}$ ®tier et d'un clic de souris, vous  $\tilde{A}$ ©tonnerez votre entourage et vous aussi.

#### **CaractÃ**©ristiques

- i-got U est petit, léger et consomme peu dâ∏∏énergie

- i-gotU peut  $\tilde{A}$ <sup>a</sup>tre fix $\tilde{A}$ © facilement sur diff $\tilde{A}$ © rents supports ce qui facilite son utilisation  $\tilde{A}$ lâ∏extérieur.

- i-GotU est  $\tilde{\sf A}$ ©tanche et peut  $\tilde{\sf A}$ ªtre utilis $\tilde{\sf A}$ © dans des environnements humides (sports nautiques, ski, randonnées, sous la pluie)

- i-GotU est compatible avec tous les appareils-photos num $A\otimes$ riques et tous les t $A\otimes I\&\otimes p$ hones mobiles

- Son logiciel est dot $\tilde{A}$ © dâ $\Pi$ une interface en fran $\tilde{A}$ §ais simple dâ $\Pi$ utilisation
- Les données capturées peuvent être facilement exportées au format MHTML/KMZ
- Les donn $\tilde{A} \otimes e$ s peuvent  $\tilde{A}$ <sup>a</sup>tre partag $\tilde{A} \otimes e$ s via Email.
- Les photos peuvent Â<sup>a</sup>tre automatiquement envoy©es sur Flickr ou Picasa.

Comme tous les "**gadgets**" de la Next-Gen, il vous faudra installer le logiciel et les pilotes de l' **i-gotU GPS Data Logger**, suivez les instructions (*en Français*)  $\tilde{A}$  l' $\tilde{A}$ ©cran cela ne prend pas plus de 2 minutes pour installer le tout, sauf si vous n'avez pas le Net FrameWork 2.0 de Microsoft ( *à installer*)

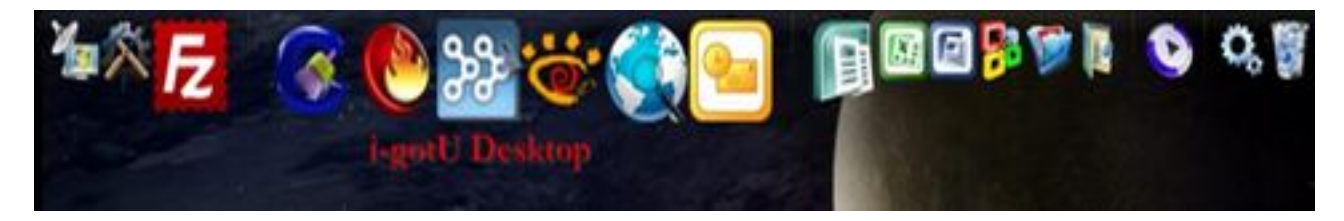

### Â

Laissez le bo $\tilde{A}$ ®tier $\tilde{A}$  i-gotU GPS Data Logger sur son dock car avant son utilisation, il faut qu'il se recharge, vous en avez pour quelques dizaines de minutes avant d'Â<sup>a</sup>tre op©rationnel, une opération qu'il faudra faire, une fois chargé (le voyant Rouge) s'éteint, vous pouvez retirer l'Â i-gotU GPS Data Logger de son dock.

Le bo $\tilde{A}$ ®tier i-gotU est livr $\tilde{A}$ © en standard avec un logiciel simple dâ $\Box$ utilisation qui permet dâ $\Box$ exploiter les donn $\tilde{A} \mathbb{O}$ es enregistr $\tilde{A} \mathbb{O}$ es (*photos, vid* $\tilde{A} \mathbb{O}$ *os et positions*) et de les afficher automatiquement dans Google MAPS ou Google Earth, comme pr©cité plus haut.

L'â $\Box$ utilisateur va pouvoir partager ce contenu avec ses amis, sa famille en exportant les donn $\tilde{A}$ ©es au format MHTML/KMZ afin de pouvoir les envoyer par Email.

Les photos peuvent aussi  $\tilde{A}^{\text{at}}$ re envoy $\tilde{A}^{\odot}$ es automatiquement  $\tilde{A}$  Flickr ou Picasa Online.

#### **CaractÃ**©ristiques techniques

- Antenne GSP intégrée
- SIRF Star III chipset
- Dimensions: 47 x 29 x 12mm
- Poids: 21g
- Programmation des intervalles de localisation: de 1 sec  $\tilde{A}$  60 min.

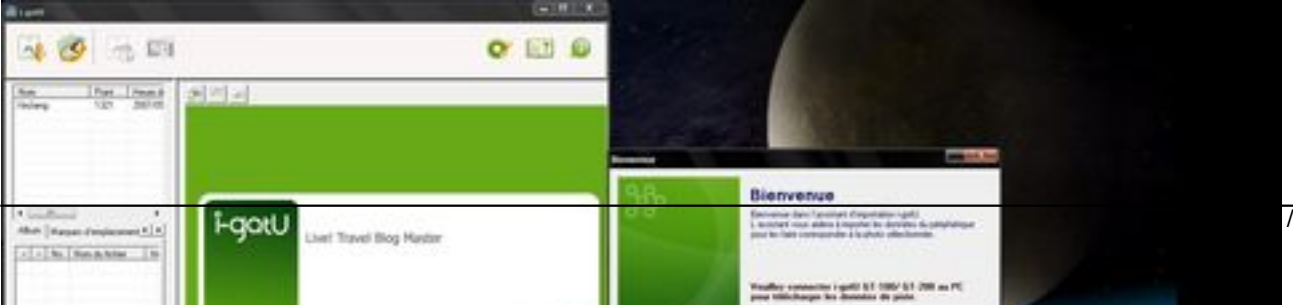

 $\overline{\phantom{a}}$ 

## Â

Appuyer pour enregistrer. Si votre i-gotU GT-100/ GT-200 fonctionne correctement, l'indicateur LED bleu clignote une fois, puis les indicateurs LED bleu et rouge clignotent ensemble deux fois en 30 secondes.

Connectez votre i-gotU GT-100/ GT-200 Ã votre ordinateur et lancez i-gotU Desktop.

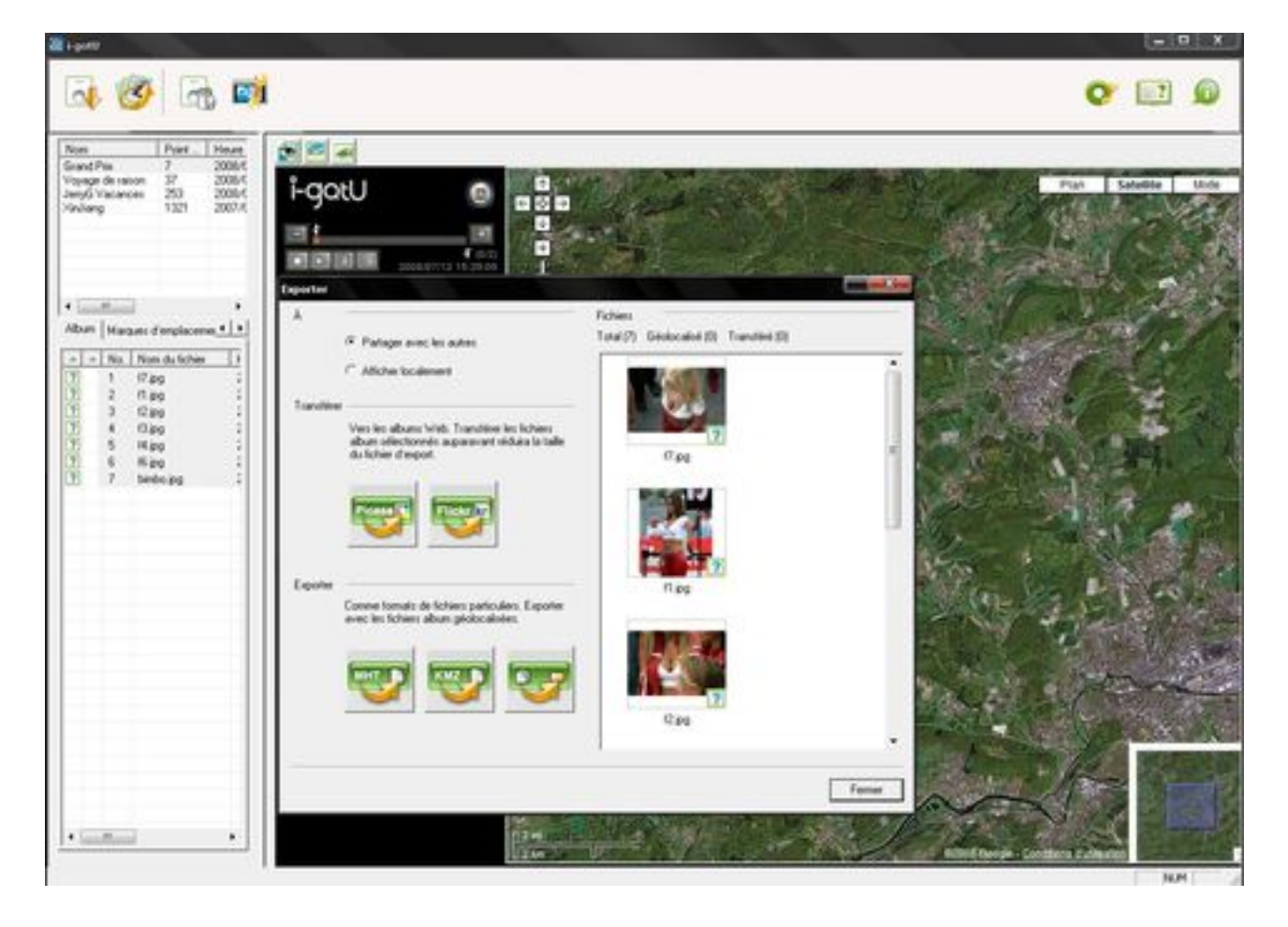

# Â

Vos parcours seront donc embellis par des photos, un bon moyen de se replonger dans la nostalgie de vos vacances en visionnant en temps r©el, les instants les plus forts.

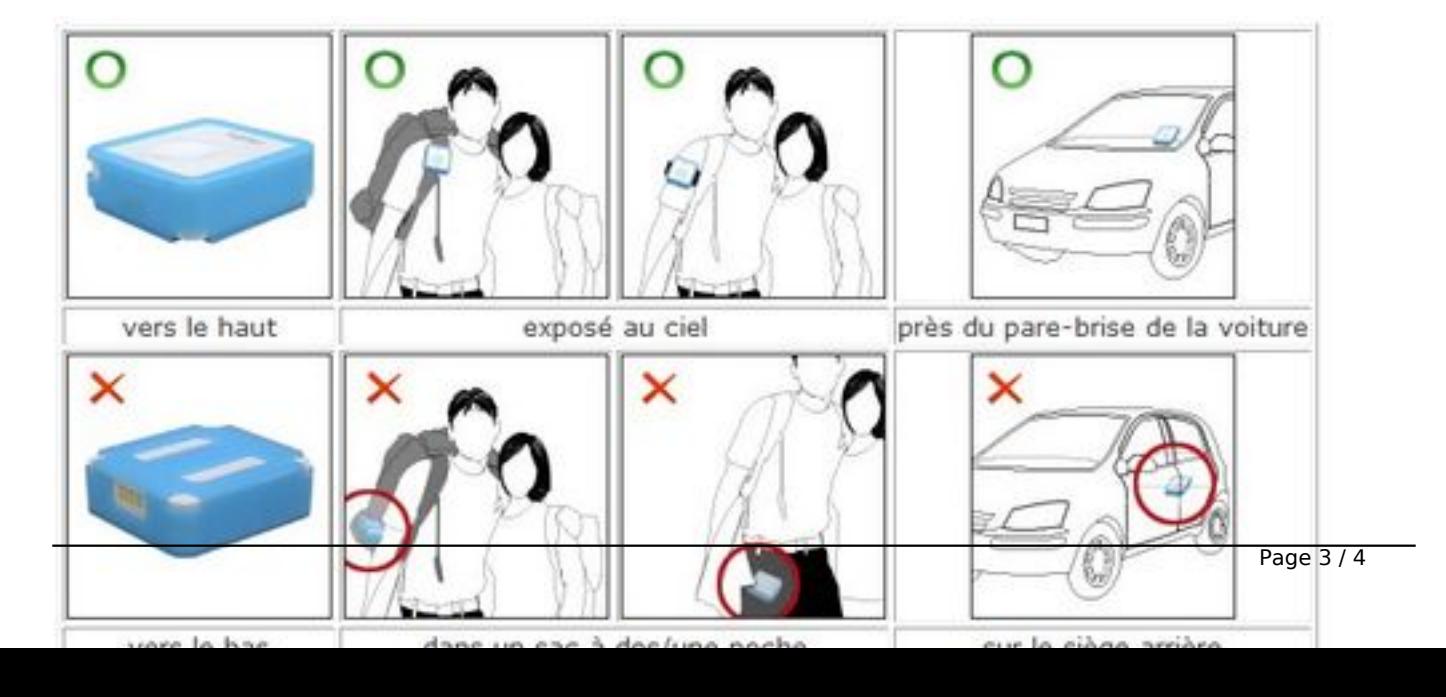

# Â

Vous savez tout sur ce fabuleux petit gadget qui va révolutionner vos vacances, vos déplacements.

De nouvelles Mà J sont actuellement disponibles, n'hésitez pas à les faire.